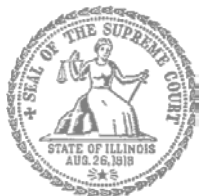

SUPREMA CORTE DE ILLINOIS COMISIÓN DE ACCESO A LA JUSTICIA

# Guía de presentación

## electrónica para litigantes que se representan a sí mismos

**Atención:** Todos los sistemas de presentación electrónica de Illinois están solo en inglés. Si tiene dificultades para leer, escribir o hablar en inglés, podría estar exento de hacer presentaciones electrónicas. Puede ver la Certificación de exención de presentación electrónica en

[http://illinoiscourts.gov/Forms/approved/efiling\\_exemption/Efiling\\_Exemption\\_Certification\\_Approved.pdf.](http://illinoiscourts.gov/Forms/approved/efiling_exemption/Efiling_Exemption_Certification_Approved.pdf)

ODYSSEY

Cómo hacer presentaciones electrónicas en Odyssey Paso 10: Repasar el resumen y enviar su presentación electrónica **Pasos para hacer una presentación electrónica**

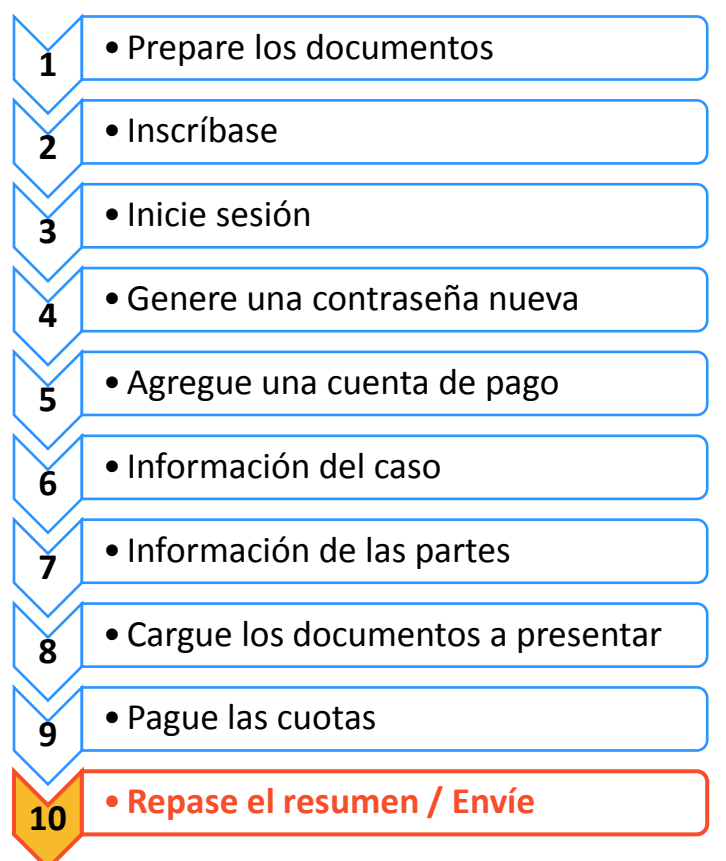

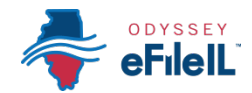

### Repase el resumen de su presentación electrónica y haga el envío

Una vez que haya completado todos los pasos de la presentación electrónica (información del caso, información de las partes, presentaciones y cuotas), puede repasar el **resumen** de su presentación antes de enviarla. Después de repasar el resumen, tiene que **enviar** su presentación a la corte para completar el proceso. El paquete de todos los documentos que envía se llama "sobre" en el sistema de presentación electrónica.

#### **Haga clic en Summary (Resumen)**

- 1. Vaya al pie de la página web después de haber completado las secciones de información del caso, información de las partes, presentaciones y cuotas.
- 2. Haga clic en **Summary** (Resumen).

Si no ingresó toda la información necesaria para su presentación electrónica, no podrá ver el resumende su sobre de presentación electrónica.

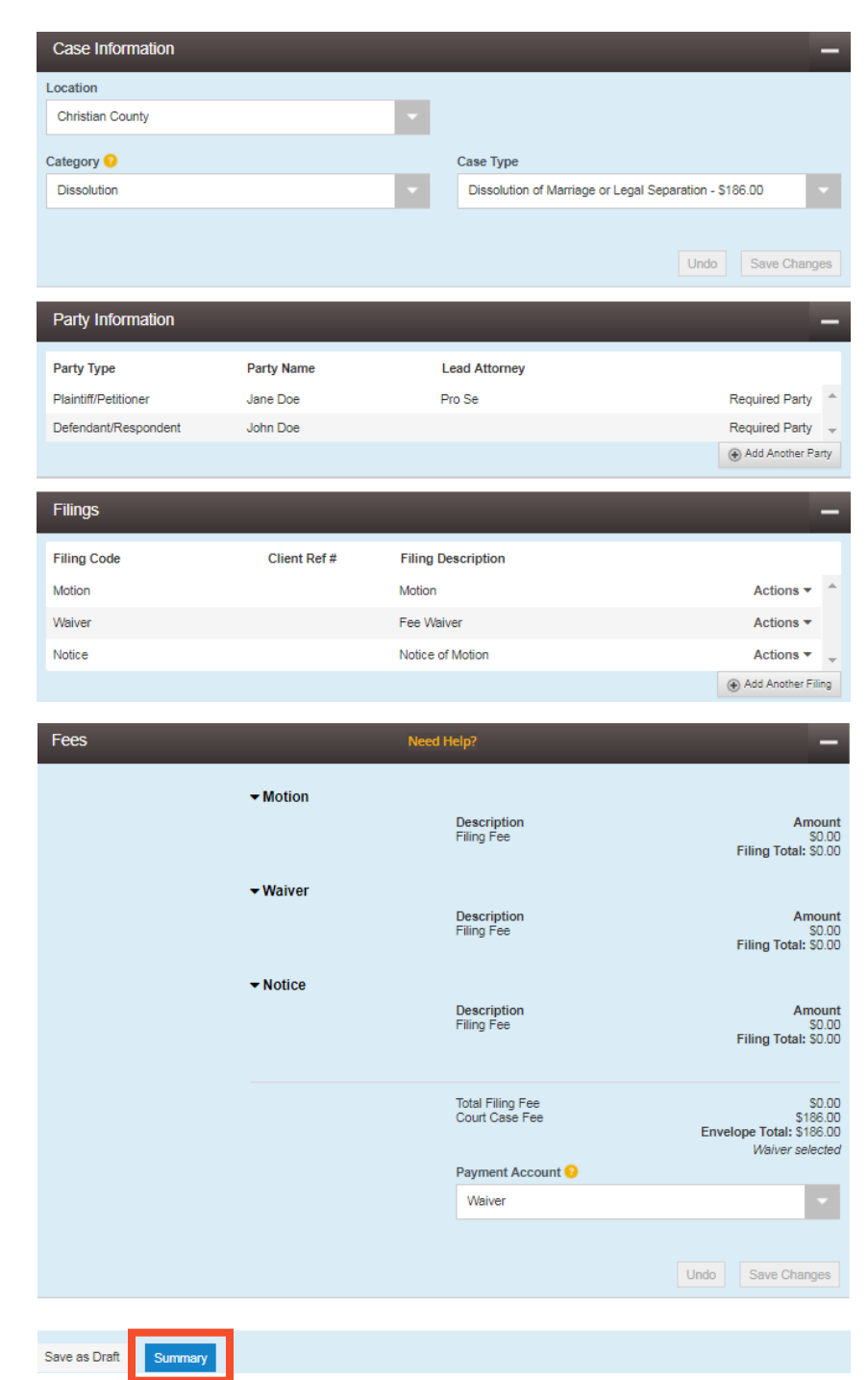

**¿Necesita ayuda? Llame al número de ayuda para personas que hacen presentaciones electrónicas de Odyssey: 1-800-297-5377** EF-SU 3710.2 – Spanish Página 2 de 3 (07/18)

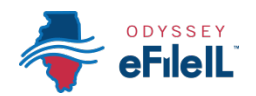

#### **Repase su resumen de presentación electrónica**

- 1. Después de hacer clic en Summary (Resumen), repase la información del caso, información de las partes, presentaciones y cuotas.
- 2. Si hay algo incorrecto, haga clic en **Back**  (Volver). Una vez que esté en la página anterior, podrá hacer clic en cualquier sección incorrecta y hacer los cambios que necesite.

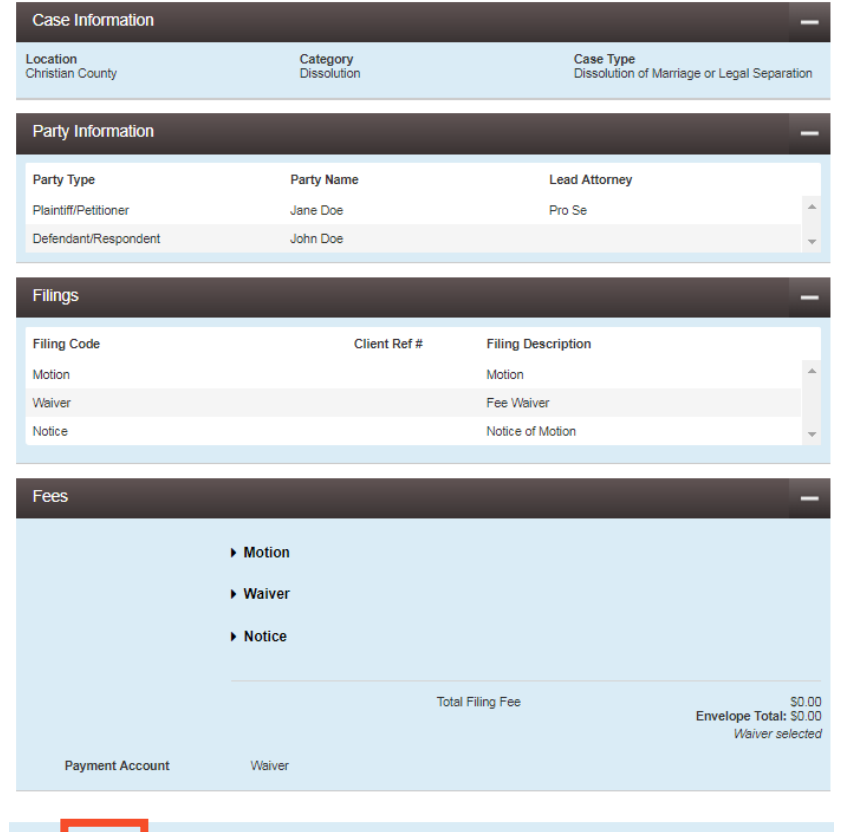

#### **Envíe su presentación electrónica**

1. Una vez que haya repasado el resumen de la presentación electrónica y haya verificado que la información es correcta, haga clic en **Submit** (Enviar).

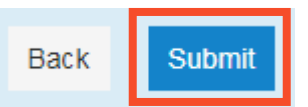

#### **Ha repasado y enviado exitosamente su sobre de presentación electrónica a la corte.**

Back Submit

Review and submit your envelope

El envío electrónico de su sobre es el primer paso para darle sus documentos a la corte. Una vez que haya enviado el sobre de presentación electrónica, el secretario de la corte de circuito examinará su presentación. Después de hacerlo, aceptará o rechazará su presentación. **La corte le notificará por correo electrónico si la presentación fue aceptada o rechazada.**